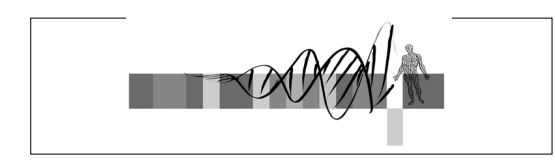

### Getting To Know Your Protein

Comparative Protein Analysis:

#### Part II. Protein Domain Identification & Classification

Robert Latek, PhD Sr. Bioinformatics Scientist<br>Whitehead Institute for Biomedical Research

## Comparative Protein Analysis

#### • **Part I. :**

- **Phylogenetic Trees** and **Multiple Sequence Alignments** are important tools to understand global relationships between sequences.
- Tree Building Tools with Different Algorithms
- http://bioweb.pasteur.fr/seqanal/phylogeny/intro-uk.html • http://evolution.genetics.washington.edu/phylip/software.xref.html

#### – Tree Reliability

- Bootstrapping 1. Randomly re-sample MSA columns to produce a random alignment (equal length as original MSA), 2. Build tree based on random alignment, 3. Predicted branches are significant if they occur in  $\sim$  >70% of the trees from multiple, randomized alignments.
- Use a several tree building algorithms to determine whether they produce similar trees as the original.

WIBR Bioinformatics Courses,  $©$  Whitehead Institute, 2005

## Comparative Protein Analysis

- **Part II. :**
	- How do you identify sequence relationships that are restricted to localized regions?
	- Can you apply phylogenetic trees and MSAs to only sub-regions of sequences?
	- How do you apply what you know about a group of sequences to finding additional, related sequences?
	- What can the relationship between your sequences and previously discovered ones tell you about their function?
- Assigning sequences to **Protein Families**

WIBR Bioinformatics Courses, © Whitehead Institute, 2005

### Syllabus

WIBR Bioinformatics Courses, © Whitehead Institute, 2005

#### • **Protein Families**

- Identifying Protein Domains
- Family Databases & Searches
- Searching for Family Members
	- Pattern Searches
		- Patscan
	- Profile Searches
		- PSI-BLAST/HMMER2

## Proteins As Modules

- Proteins are derived from a limited number of basic building blocks (**Domains**)
- Evolution has shuffled these modules giving rise to a diverse repertoire of protein sequences
- As a result, proteins can share a global or local relationship

WIBR Bioinformatics Courses, © Whitehead Institute, 2005 5

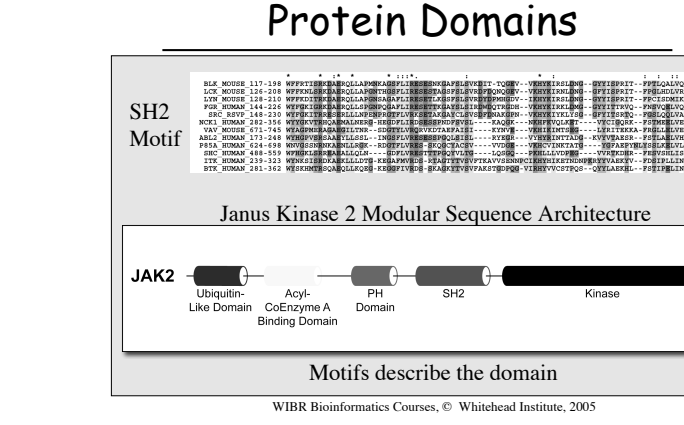

### Protein Families

- **Protein Family** a group of proteins that share a common function and/or structure, that are potentially derived from a common ancestor (set of homologous proteins)
- **Characterizing a Family** Compare the sequence and structure patterns of the family members to reveal shared characteristics that potentially describe common biological properties
- **Motif/Domain** sequence and/or structure patterns common to protein family members (trait/feature/characteristic)

WIBR Bioinformatics Courses,  $©$  Whitehead Institute, 2005

### Protein Families

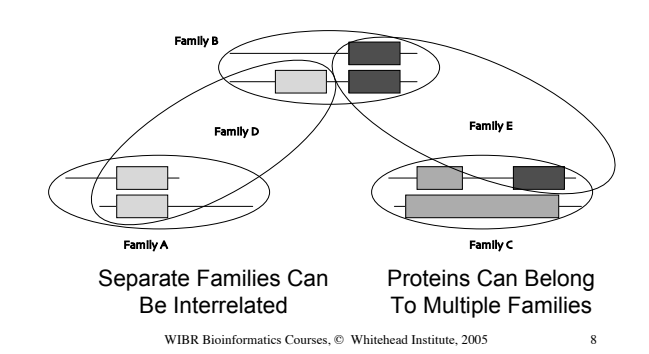

Creating Protein Families

- Use domains to identify family members
	- Use a sequence to search a database and characterize a pattern/profile
	- Use a specific pattern/profile to identify homologous sequences (family members)

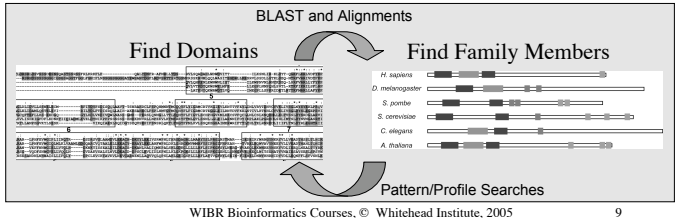

### Family Database Resources

• **Curated** Databases\*

– Proteins are placed into families with which they share a specific sequence pattern

- **Clustering** Databases\*
	- Sequence similarity-based without the prior knowledge of specific patterns
- **Derived** Databases\* – Pool other databases into one central resource
- **Search** and **Browse**
	- **InterPro** http://www.ebi.ac.uk/interpro/ \*!Higgins" #\$\$\$%

WIBR Bioinformatics Courses,  $©$  Whitehead Institute, 2005 10

### Curated Family Databases

- **Pfam** (http://pfam.wustl.edu) \*\*
	- Uses manually constructed seed alignments and PSSM to automatically extract domains – db of protein families and corresponding profile-HMMs of prototypic domains
- Searches report e-value and bits score • **Prosite** (http://www.expasy.ch/tools/scanprosite/)
- $-$  Hit or Miss  $\rightarrow$  no stats
- 
- **PRINTS** (http://www.bioinf.man.ac.uk/fingerPRINTScan/)

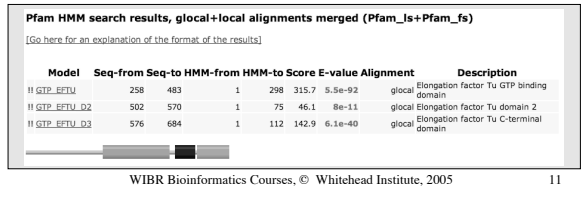

### Clustering Family Databases

- Search a database against itself and cluster similar sequences into families
- **ProDom** (http://prodes.toulouse.inra.fr/prodom/current/html/home.php) – Searchable against MSAs and consensus sequences
- **Protomap** (http://protomap.cornell.edu/)
	- Swiss-Prot based and provides a tree-like view of clustering

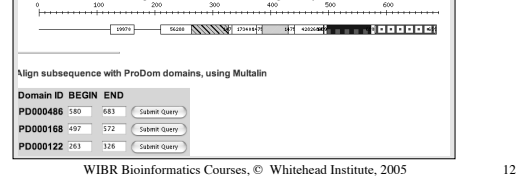

## Derived Family Databases

- Databases that utilize protein family groupings provided by other resources
- **Blocks** Search and Make (http://blocks.fhcrc.org/blocks/) – Uses Protomap system for finding blocks that are indicative of a protein
- family (GIBBS/MOTIF) • **Proclass** (http://pir.georgetown.edu/gfserver/proclass.html)
- Combines families from several resources using a neural network-based system (relationships)
- **MEME** (http://meme.sdsc.edu/meme/website/intro.html)

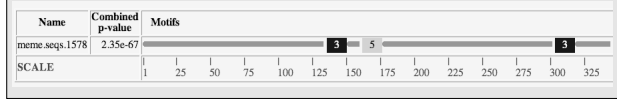

WIBR Bioinformatics Courses, © Whitehead Institute, 2005 13

### Syllabus

- Protein Families
	- Identifying Protein Domains
	- Family Databases & Searches
- **Searching for Family Members**
	- Pattern Searches
		- Patscan
	- Profile Searches
		- WIBR Bioinformatics Courses, © Whitehead Institute, 2005 14 • PSI-BLAST/HMMER2

- Searching Databases By Family
	- BLAST searches provide a great deal of information, but it is difficult to select out the important sequences (listed by score, not family)
	- Family searches can give an immediate indication of a protein's classification/function
	- Use Family Database search tools to identify domains and family members

WIBR Bioinformatics Courses, © Whitehead Institute, 2005 15

### Patterns & Profiles

- Techniques for searching sequence databases to uncover common domains/motifs of biological significance that categorize a protein into a family
- **Pattern** a deterministic syntax that describes multiple combinations of possible residues within a protein string
- **Profile** probabilistic generalizations that assign to every segment position, a probability that each of the 20 aa will occur

WIBR Bioinformatics Courses, © Whitehead Institute, 2005 16

## Pattern Discovery Algorithms

- Pattern Driven Methods
	- Enumerate all possible patterns in solution space and try matching them to a set of sequences

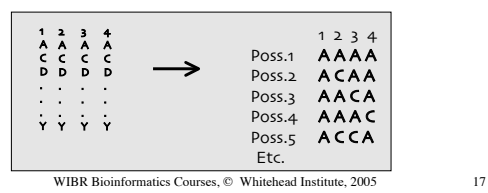

## Pattern Discovery Algorithms

- Sequence Driven Methods
	- Build up a pattern by pair-wise comparisons of input sequences, storing positions in common, removing positions that are different

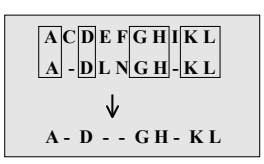

### Pattern Building

- Find patterns like "pos1 xx pos2 xxxx pos3"
	- Definition of a non-contiguous motif

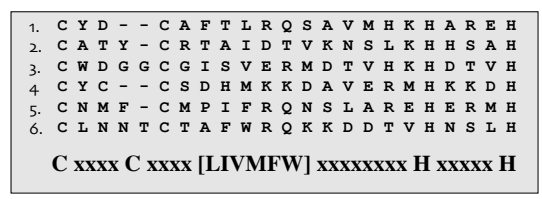

WIBR Bioinformatics Courses, © Whitehead Institute, 2005 19 Define/Search A Motif http://us.expasy.org/tools/scanprosite/

### Pattern Properties

#### • **Specification**

– a single residue K, set of residues (KPR), exclusion {KPR}, wildcards X, varying lengths  $x(3,6)$  -> variable gap lengths

• **General Syntax** – C-x(2,4)-C-x(3)-[LIVMFYWC]-x(8)-H-x(3,5)-H • **Patscan Syntax** http://jura.wi.mit.edu/bio/education/bioinfo/homework/hw8/patscan.txt – C 2…4 C 3…3 any(LIVMFYWC) 8…8 H 3…5 H • **Pattern Database Searching**  $-$  %scan\_for\_matches -p pattern\_file < nr > output\_file

WIBR Bioinformatics Courses, © Whitehead Institute, 2005 20

### Sequence Pattern Concerns

- Pattern descriptors must allow for approximate matching by defining an acceptable distance between a pattern and a potential hit
	- Weigh the sensitivity and specificity of a pattern
- What is the likelihood that a pattern would randomly occur?

WIBR Bioinformatics Courses, © Whitehead Institute, 2005 21

### Sequence Profiles

- **Consensus** mathematical probability that a particular aa will be located at a given position
- **Probabilistic** pattern constructed from a MSA
- Opportunity to assign penalties for insertions and deletions, but not well suited for variable gap lengths
- **PSSM** (Position Specific Scoring Matrix)
	- Represents the sequence profile in tabular form
	- Columns of weights for every aa corresponding to each column of a MSA

WIBR Bioinformatics Courses, © Whitehead Institute, 2005 22

## Profile Discovery/Analysis

- Perform global MSA on group of sequences
- Move highly conserved regions to smaller MSAs
- Generate scoring table with log odds scores – Each column is independent
	- Average Method: profile matrix values are weighted by the proportion of each amino acid in each column of MSA
	- Evolutionary Method: calculate the evolutionary distance (Dayhoff model) required to generate the observed amino acid distribution

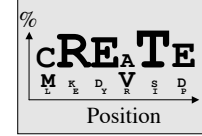

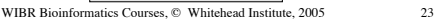

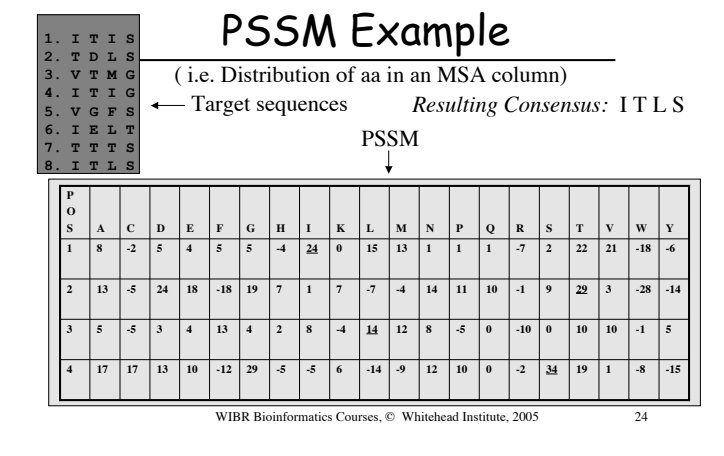

### PSSM Properties

- Score-based sequence representations for searching databases
- Goal
	- Limit the diversity in each column to improve reliability
- Problems
	- Differing length gaps between conserved positions (unlike patterns)

WIBR Bioinformatics Courses, © Whitehead Institute, 2005 25

### PSI-BLAST Implementation

#### • **PSI-BLAST**

- http://www.ncbi.nlm.nih.gov/BLAST/ – Start with a sequence, BLAST it, align select results to query sequence, estimate a profile with the MSA, search DB with the profile - constructs PSSM – Iterate until process stabilizes
- Focus on domains, not entire sequences
- WIBR Bioinformatics Courses, © Whitehead Institute, 2005 26 – Greatly improves sensitivity (but may affect specificity)

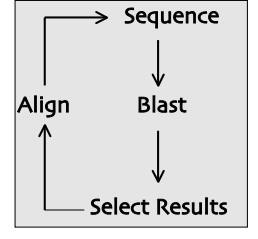

### PSI-BLAST Sample Output

#### Sequences with E-value WORSE than threshold

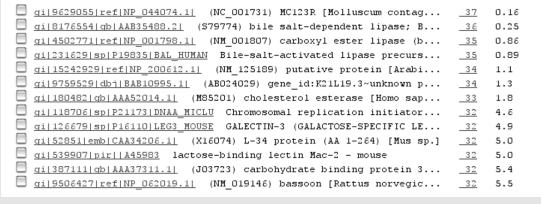

WIBR Bioinformatics Courses, © Whitehead Institute, 2005 27

### HMM Building

- **Hidden Markov Models** are Statistical methods that consider all the possible combinations of matches, mismatches, and gaps to generate a consensus (Higgins, 2000)
- Sequence ordering and alignments are not necessary at the onset (but in many cases alignments are recommended)
- Ideally use at least 20 sequences in the training set to build a model
- Calibration prevents over-fitting training set (i.e. Ala scan)

HMMER2 Output

Generate a model (profile/PSSM), then search a database with it

WIBR Bioinformatics Courses, © Whitehead Institute, 2005 28

### HMM Implementation

#### • **HMMER2** (http://hmmer.wustl.edu/)

- Determine which sequences to include/exclude
- Perform alignment, select domain, excise ends,
- manually refine MSA (pre-aligned sequences better) – Build profile
- %hmmbuild [-options] <hmmfile output> <alignment file> – Calibrate profile (re-calc. Parameters by making a

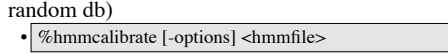

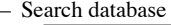

• %hmmsearch [-options] <hmmfile> <database file> > out

- Hmmsearch returns evalues and bits scores
- Repeat process with selected results
	- Unfortunately need to extract sequences from the results and manually perform MSA before beginning next round of iteration

#### HMMER 2.2g (August 2001)<br>Copyright (C) 1992-2001 HHMI/Wa Copyright (C) 1992-2001 HHMI/Washington University School of Medicine Freely distributed under the GNU General Public License (GPL) HMM file: pfam\_had.hmm [Hydrolase] Sequence database: /cluster/db0/Data/nr per-sequence score cutoff: [none]

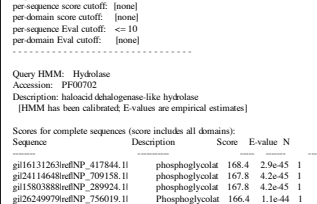

## Patterns vs. Profiles

#### • **Patterns**

- Easy to understand (human-readable)
- Account for different length gaps
- **Profiles**
	- Sensitivity, better signal to noise ratio
	- Teachable

#### WIBR Bioinformatics Courses, © Whitehead Institute, 2005 31

## Domain ID & Searching

• Family/Domain Search – http://pfam.wustl.edu • Pattern Search – scan for matches (Patscan) • scan\_for\_matches -p pattern\_file < /cluster/db0/Data/yeast.aa > output\_file • Profile Search – HMMER2 MLEICLKLVGCKSKKGLSSSSSCYLEEALQRPVASDFEPQGLSEAARWNSKENLLAGPSENDPNLFVALY DFVASGDNTLSITKGEKLRVLGYNHNGEWCEAQTKNGQGWVPSNYITPVNSLEKHSWYHGPVSRNAAEYL LSSGINGSFLVRESESSPGQRSISLRYEGRVYHYRINTASDGKLYVSSESRFNTLAELVHHHSTVADGLI TTLHYPAPKRNKPTVYGVSPNYDKWEMERTDITMKHKLGGGQYGEVYEGVWKKYSLTVAVKTLKEDTMEV EEFLKEAAVMKEIKHPNLVQLLGVCTREPPFYIITEFMTYGNLLDYLRECNRQEVNAVVLLYMATQISSA MEYLEKKNFIHRDLAARNCLVGENHLVKVADFGLSRLMTGDTYTAHAGAKFPIKWTAPESLAYNKFSIKS DVWAFGVLLWEIATYGMSPYPGIDLSQVYELLEKDYRMERPEGCPEKVYELMRACWQWNPSDRPSFAEIH QAFETMFQESSISDEVEKELGKQGVRGAVSTLLQAPELPTKTRTSRRAAEHRDTTDVPEMPHSKGQGESD PLDHEPAVSPLLPRKERGPPEGGLNEDERLLPKDKKTNLFSALIKKKKKTAPTPPKRSSSFREMDGQPER RGAGEEEGRDISNGALAFTPLDTADPAKSPKPSNGAGVPNGALRESGGSGFRSPHLWKKSSTLTSSRLAT GEEEGGGSSSKRFLRSCSASCVPHGAKDTEWRSVTLPRDLQSTGRQFDSSTFGGHKSEKPALPRKRAGEN RSDQVTRGTVTPPPRLVKKNEEAADEVFKDIMESSPGSSPPNLTPKPLRRQVTVAPASGLPHKEEAGKGS ALGTPAAAEPVTPTSKAGSGAPGGTSKGPAEESRVRRHKHSSESPGRDKGKLSRLKPAPPPPPAASAGKA GGKPSQSPSQEAAGEAVLGAKTKATSLVDAVNSDAAKPSQPGEGLKKPVLPATPKPQSAKPSGTPISPAP VPSTLPSASSALAGDQPSSTAFIPLISTRVSLRKTRQPPERIASGAITKGVVLDSTEALCLAISRNSEQM ASHSAVLEAGKNLYTFCVSYVDSIQQMRNKFAFREAINKLENNLRELQICPATAGSGPAATQDFSKLLSS any(CF) any(HF) any(GK) 1...1 any(IL) 4...4 any(AS) 3...3 any(LI) 3...3 any(GA) 3...3 G 1...1 any(YF) 1...1 any(LI) R

• hmmbuild [-options] <hmmfile output> <alignment file>

WIBR Bioinformatics Courses, © Whitehead Institute, 2005 32

# Exercises

- Use PFAM to identify domains within your sequence
- Scan your sequences with ProSite to find a pattern to represent the domain
- Use the ProSite pattern to search the nonredundant db
- Use PSI-BLAST to build a sequence profile and search the non-redundant db

WIBR Bioinformatics Courses, © Whitehead Institute, 2005 33

### References

- Bioinformatics: A Practical Guide to the Analysis of Genes and Proteins. Andreas D. Baxevanis and B.F. Francis Ouellete. Wiley Interscience, 2001.
- Bioinformatics: Sequence, structure, and databanks. Des Higgins and Willie Taylor. Oxford University Press, 2000.

WIBR Bioinformatics Courses, © Whitehead Institute, 2005 34